# **TBS UNIFY EVO 5G8 (HV) Videosender**

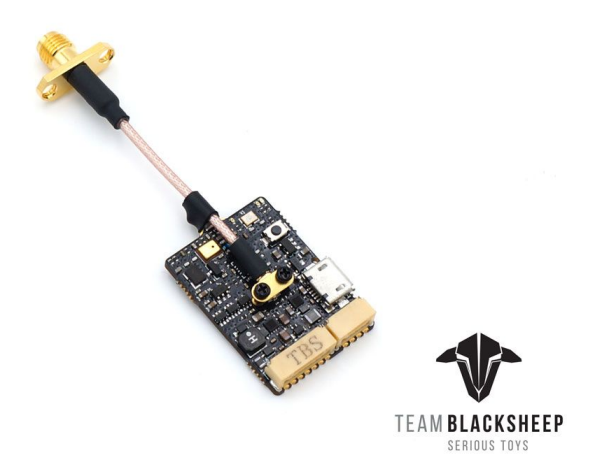

*Integriertes OSD, hohe Sendeleistung, Longrange und Freestyle VTx* Revision 2019-02-21

Der TBS UNIFY EVO ist der Beginn einer neuen Serie von Videosender, die über ein professionelles OSD (On-Screen-Display) mit hoher Kompatibilität mit diversen Systemen bietet. Die Form wurde für kleine Copter-und Wings konzipiert, bei denen es auf die größe ankommt. Zusätzlich ist er fest in das Ökosystem des TBS CROSSFIREs und kompatibler Hardware wie FCs integriert.

#### **Die wichtigsten Daten**

- Der weltweit kleinste Videosender mit eingebautem, vollgrafischem OSD
- 25mW (bis zu 800mW mit HAM Lizenz\*)
- Eingebautes Mikrofon (kann deaktiviert werden)
- Ein Knopf für Sendeleistung und Kanal
- Vollständig per OSD konfigurierbar
- SMA Pigtail mit Montagelöschern
- HV fähig 7-26V (2-6S LIPO)
- Gefilterte Spannung für die Kamera (5V / 200mA)
- Extrem gute Spannungsfilter für die Versorgung
- **2x CRSF Port** für OSD Daten, Gerätekonfiguration, Erweiterungsport für Sensoren etc.
- Smartaudio V2.1 für die 1-Wire Kommunikation
- Hochqualitativer U.Fl Anschluss mit zusätzlicher Klemmung mit Schrauben
- USB Anschluss für die Konfiguration per TBS AGENT X
- Firmware Updates per CRSF, wenn mit einem Crossfire verbunden

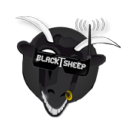

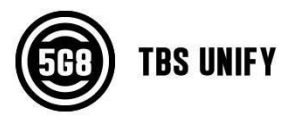

## <span id="page-1-0"></span>**Spezifikation**

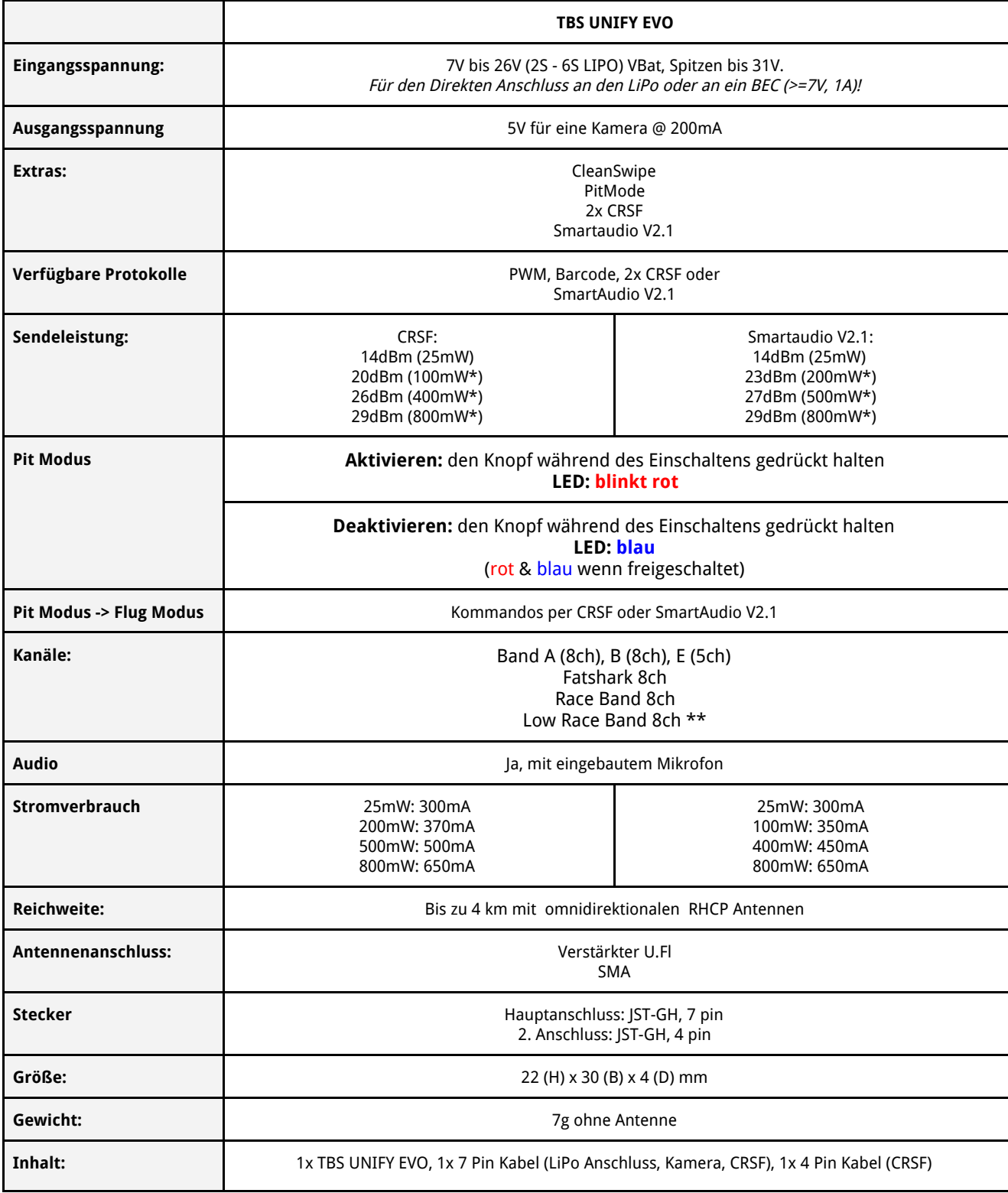

\* Nur außerhalb der EU mit HAM Lizenz zulässig, spezielle Freischaltprozedur notwendig! \*\* Sendeerlaubnis notwendig

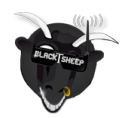

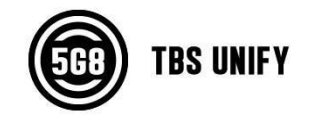

## <span id="page-2-0"></span>**Inhaltsverzeichnis**

**[Spezifikation](#page-1-0)** 

**[Inhaltsverzeichnis](#page-2-0)** 

OSD [Funktionen](#page-3-0)

[Bedienung](#page-3-1) per Knopf

[Bedienung](#page-4-0) per PWM

**[Menüstruktur](#page-4-1)** 

**[Menütabelle](#page-4-2)** 

**[Frequenztabelle](#page-4-3)** 

LED Blinkmuster für Kanal, Band und [Sendeleistung](#page-5-0)

Einbau und [Montage](#page-6-0)

Unify Pro EVO [Belegung](#page-6-1)

OSD [Menü](#page-7-0) & LUA Script

[Einstellung](#page-7-1) per Strichcode

**[Technologien](#page-8-0)** 

Konformotätserklärung

Unsere [Empfehlungen](#page-11-0)

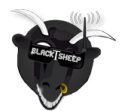

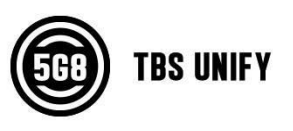

## <span id="page-3-0"></span>**OSD Funktionen**

Das TBS Unify EVO OSD zeigt automatisch alle Daten an, die per CRSF Telemetrie ankommen. Das OSD startet mit einer sauberen Ansicht und konfiguriert sich selbst so weit wie möglich.

Diese Telemetriedaten werden bisher unterstützt:

- GPS, Ausrichtung & Richtungspfeil (TBS GPS via BST, der ein anderes GPS per FC)
- Strom Sensor (wenn per FC gegeben)
- Spannungssensor, in den VTx eingebaut
- RSSI, SNR und LQ (Wenn mit einem TBS Crossfire RX oder FC Verbunden)
- Videosender: Kanal und Sendeleistung
- Rufzeichen

## <span id="page-3-1"></span>**Bedienung per Knopf**

Alle Einstellungen lassen sich über den Knopf vornehmen. Wenn du ihn 3s drückst, kommst du in die Einstellungen und wechselst du zwischen den Menüpunkten, bei kurzem Drücken die jeweilige Einstellung. Die LEDs zeigen dir dabei das aktuelle Menü und die zugehörige Einstellung an.

#### **1. Kanal ändern**

Betrete das menü, in den du für 3s den Knopf gedrückt hältst. Die rote LED blinkt 1x. Mit kurzem Drücken kannst den Kanal ändern.

#### **2. Band ändern**

Halte den Knopf für weitere 3s gedrückt. Die rote LED blinkt nun 2x. Mit kurzem Drücken kannst das Band ändern.

#### **3. Unlock & power select mode**

(Nur für Nutzer außerhalb der EU und mit HAM Lizenz!) Halte den Knopf für 20-25s gedrückt. Die rote LED blinkt 3x um die Freischaltung zu bestätigen. Jetzt sind alle\* Frequenzen und Sendeleistungen freigeschalten.

**Hinweis**: Das Freischalten funktioniert nur, wenn du im Band-Menü bist.

Damit sind alle Sendeleistungen freigeschaltet und du kannst sie frei einstellen. Er kann danach auf die gleiche Weise wieder verriegelt werden.

#### **Speichern und Verlassen**

Halte den Knopf für 5 Sekunden gedrückt - die blaue LED geht an und alle Einstellungen sind gespeichert.

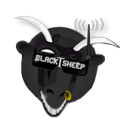

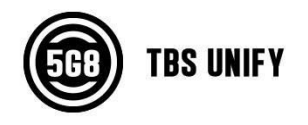

#### <span id="page-4-0"></span>**Bedienung per PWM**

Für Systeme ohne FC und Empfänger, die nicht über CRSF verfügen, kann das Menü zusätzlich über einen PWM Kanal gesteuert werden. Schließe hierfür einfach einen Kanal deines Empfängers mit PWM an den CRSF RX 1 Anschluss und belege es mit einem Schalter. Die Steuerung ist identisch zu der des Knopfes. Wenn du den Kanal von "aus" auf "ein" wechselst, wird das als drücken gewertet, wenn du von "ein" auf "aus" wechselst, als loslassen.

### <span id="page-4-1"></span>**Menüstruktur**

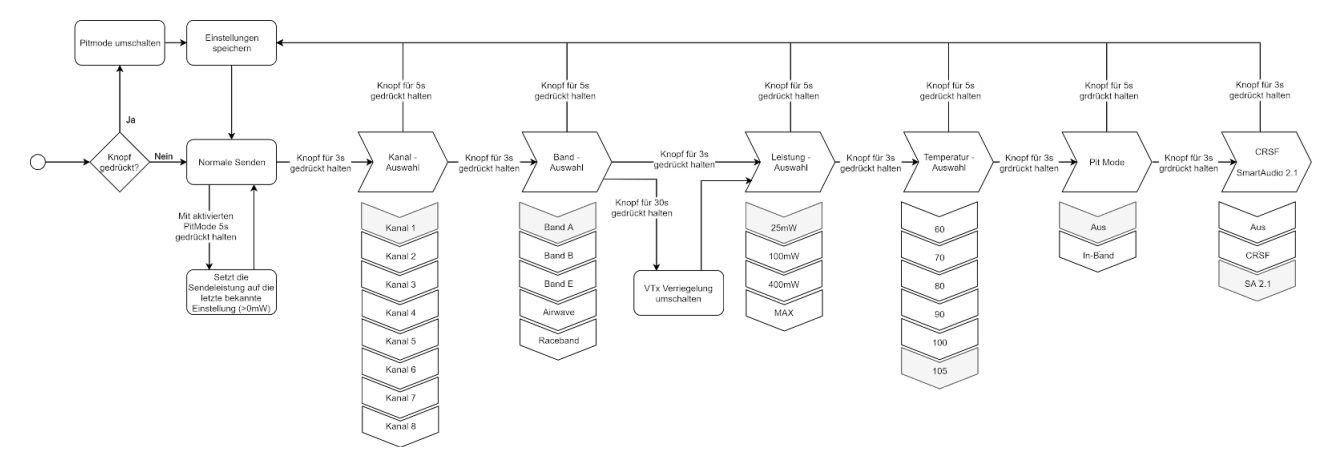

### <span id="page-4-2"></span>**Menütabelle**

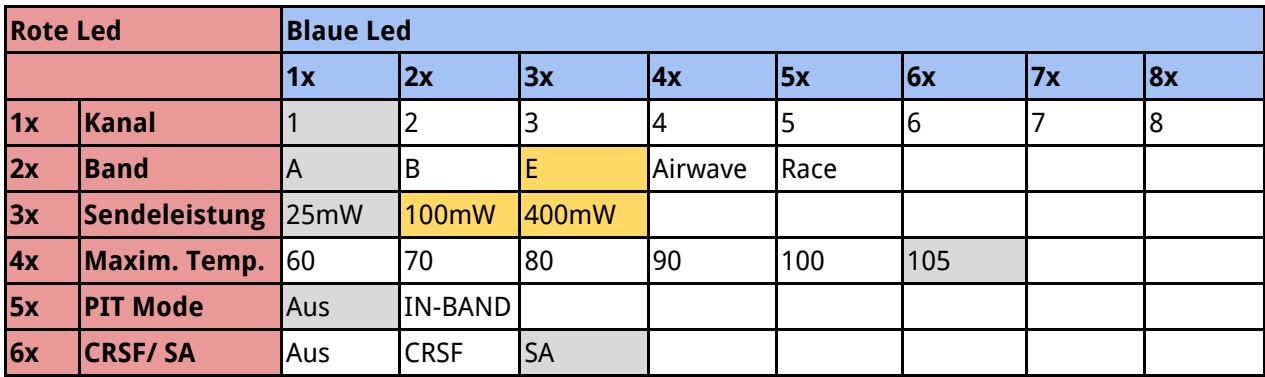

## <span id="page-4-3"></span>**Frequenztabelle**

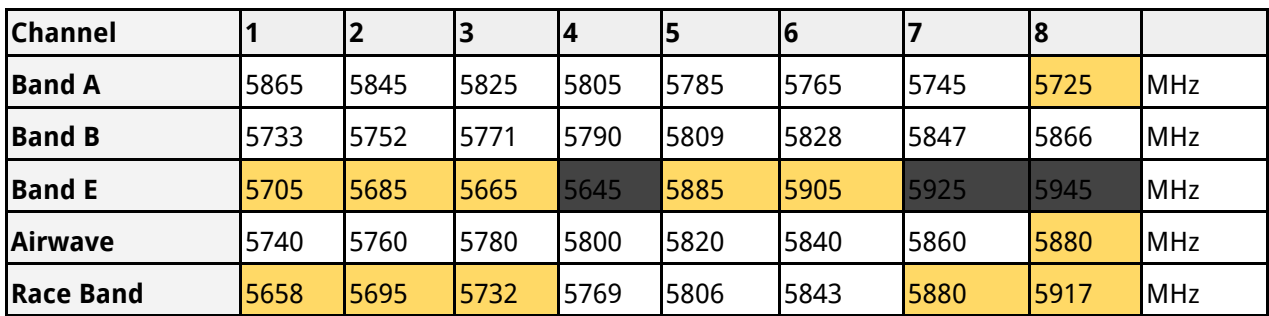

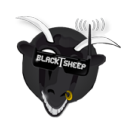

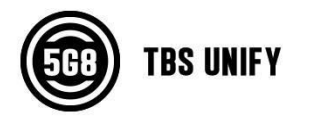

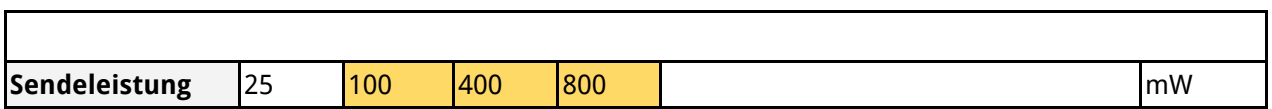

Die orangen Werte dürfen nur außerhalb der EU und mit einer HAM Lizenz genutzt werden. Die schwarzen Bereiche sind nur anfrage verfügbar (Extra Firmware für große Rennen mit Freigaben). Sonst sind diese Frequenzen nicht verfügbar. Ab Werk verhindert der Sender, dass - ohne vorherige Freischaltung - illegale Frequenzen und Sendeleistungen eingestellt werden können. Freischalten kann wie folgt erfolgen:

- Wenn der Sender per Knopf bedient wird, muss die Nutzung mit HAM Lizenz über das o.g. Verfahren freigeschaltet werden.
- Per Core Pro muss das Rufzeichen im OS

#### <span id="page-5-0"></span>**LED Blinkmuster für Kanal, Band und Sendeleistung**

Die TBS UNIFY PRO 5G8 zeigen die aktuellen Einstellungen beim Start in einer festen Reihenfolge an. Es werden hierfür die gleichen Blinkmuster wie für die Einstellungen verwendet. Die rote LED zeigt den Menüpunkt an, die blaue die zugehörige Einstellung.

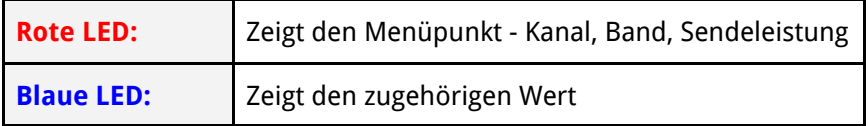

Als Beispiel - Kanal 6, Band B, 500mW werden wie folgt beim start angezeigt:

- $\bullet$  1x rot und 6x blau = Kanal, 6
- 2x rot und  $2x$  blau = Band,  $2$  (=B)
- $\bullet$  3x rot und 3x blau = Leistung, 3 (= 500mW)

Nach dem der Sender damit fertig ist, zeigt er mit einer konstant blauen LED an, dass er verriegelt ist. Sollte er bereits entriegelt sein, leuchtet die rote und die blaue LED.

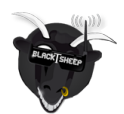

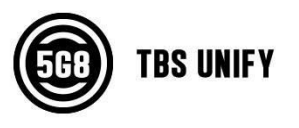

## <span id="page-6-0"></span>**Einbau und Montage**

Wenn du deinen Unify verbaust, achte auf eine gute Belüftung und - das ist das wichtigste - auf eine gute Wärmeabgabe. Bei höheren Sendeleistungen (über 200mW) muss zusätzlich für genügend Luftzug gesorgt werden.

Sollte nicht genug Luftzug vorhanden sein, regelt der UNIFY EVO langsam die Sendeleistung herunter. Hierdurch wird nur langsam die Reichweite eingeschränkt und der Empfang reißt nicht plötzlich ab. Sobald die Temperatur sinkt, wird die Sendeleistung wieder auf das eingestellt Level hochgefahren. Sobald das der Fall ist, beginnt die rote Led zu blinken.

## <span id="page-6-1"></span>**Unify Pro EVO Belegung**

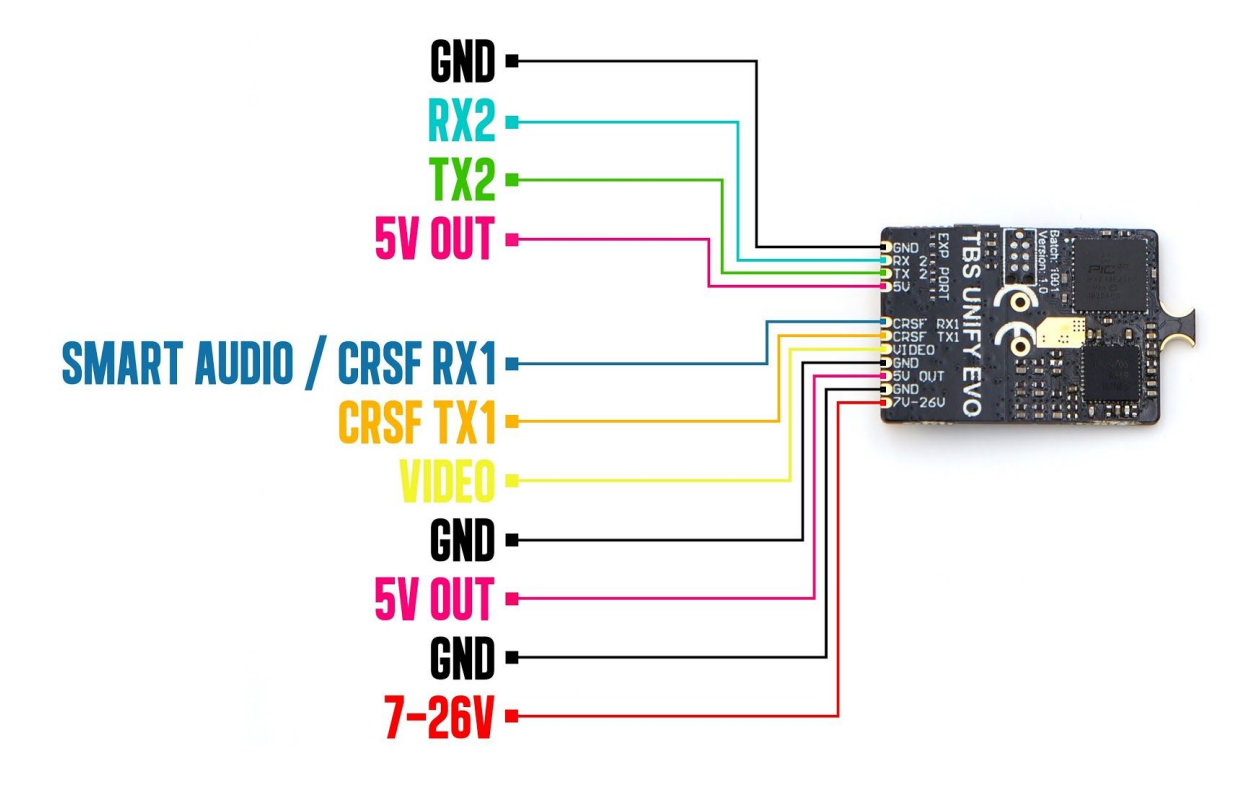

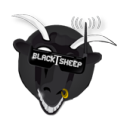

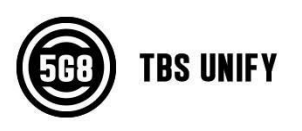

## <span id="page-7-0"></span>**OSD Menü & LUA Script**

Verbinde den CRSF TX/RX Port des Videosenders mit einem freien UART deines FCs und aktiviere CRSF oder direkt mit deinem TBS CROSSFIRE RX. Wenn die Kanäle korrekt konfiguriert sind, solltest du das Menü jetzt mit THR unten und Yaw links in das OSD Menü gelangen können.

Sollte das nicht funktionieren, musst du deinen UNIFY EVO per USB mit dem TBS AGENT X verbinden oder per LUA Script die Kanalzuordnung prüfen und das die Steuerung per Sticks aktiviert ist.

Alle Einstellungen sollten selbsterklärend sein. Wenn du einen FC mit Strom- und Spannungssensor besitzt, werden die Daten automatisch angezeigt, das gleiche gilt auch für ein GPS. Sollte kein Spannungssensor vorhanden sein, wird der Sensor des VTx genutzt. Solltest du dein Crossfire per CRSF verbunden haben, werden zusätzlich die Crossfire Daten (LQ, RSSI…) angezeigt.

Für FCs, die nur MavLink unterstützt, kannst du deinen Crossfire Empfänger als Brücke zwischen beiden nutzen. Hierfür muss der FC per MavLink verbunden werden und der UNIFY EVO per CRSF.

## <span id="page-7-1"></span>**Einstellung per Strichcode**

Der Videosender kann mit Strichcodes vor der Kamera eingestellt werden. Hierüber ist es möglich, den PitMode zu aktivieren/ deaktivieren oder einen Kanal inkl. Sendeleistung einzustellen. Halt hierfür nur den entsprechenden Strichcode vor die Kamera.

Du kannst die gesamten Strichcodes hier herunterladen:

● <http://www.team-blacksheep.com/tbs-vtx-barcodes.pdf>

Wir erweitern regelmäßig die Funktionen. Wenn du eine ausgefallene Idee hast, was über Strichcodes eingestellt werden kann, lasse es uns wissen.

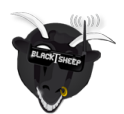

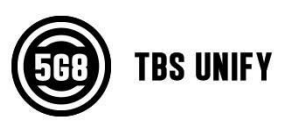

## <span id="page-8-0"></span>**Technologien**

## **PitMode (Pit Modus)**

PidMode ist ein Modus, bei den der Videosender mit dem absoluten Minimum sendet. Damit lässt sich dein System testen, ohne dabei andere Piloten zu stören.

Mit den TBS UNIFY PRO32 wurde der PitMode nochmals etwas angepasst. Der Knopf am Sender ist da, um den PitMode dauerhaft umzustellen, was auch per CRSF und SmartAudio vorgenommen werden kann. Mit CRSF und SmartAudio kann der PitMode auch nach dem Einschalten zugeschaltet werden, in dem die 0mW Sendestufe genutzt wird. Hierüber wird die generelle PitMode Einstellung jedoch nicht verändert. Um den PitMode zu verlassen, muss nur die gewünschte Sendeleistung per CRSF, SmartAudio oder Knopf eingestellt werden.

## **SmartAudio 2.1**

SmartAudio ist ein 1-Wire Protokoll, welches von TBS für die Kommunikation zwischen OSD und Videosender entwickelt wurde und über die Audioleitung übertragen wird. Alle TBS UNIFY PRO, die neueren TBS OSDs, FCs und auch das TBS CROSSFIRE unterstützen es.

Mit der Unify Pro32 Serie haben wir SmartAudio V2.1 veröffentlicht. Hierüber lässt sich der PitMode direkt steuern (ein/ausschalten), statt ein Signal zu senden, dass erst nach einem Neustart umschalten kann.

Wenn du ein OSD/ FC Entwickler bist und SmartAudio unterstützen willst, findest du hier die [SmartAudio](https://www.team-blacksheep.com/tbs_smartaudio_rev09.pdf) [Spezifikationen](https://www.team-blacksheep.com/tbs_smartaudio_rev09.pdf). SmartAudio ist ein free-to-use Protokoll. Wenn du mit "TBS SmartAudio" werben willst, kontaktiere uns für eine Lizenz:

<http://team-blacksheep.freshdesk.com/>

## **CRSF**

CRSR ist ein Protokoll, welches von Team BlackSheep entwickelt und durch das TBS CROSSFIRE RC System verbreitet wurde. Es wurde in die beliebtesten Fernsteuerungen implementiert und bietet eine unglaublich hohe Bandbreite (geringe Verzögerung) in einem Seriellen Vollduplex Protokoll. Es kommt nativ mit Funktionen OTA (Over The Air - Funk) Updates, ein intelligentes Routing Protokoll uvm.

Mit dem TBS UNIFY PRO32 unterstützt der erste Videosender das CRSF Protokoll mit allen Vorteilen. Hierüber lassen sich der PitMode umstellen, Kanal, Band und Sendeleistung konfigurieren und Updates per TBS CROSSFIRE übertragen werden.

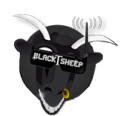

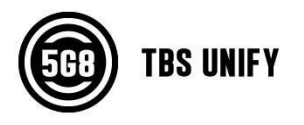

## **CleanSwitch**

Eine weitere, neue Funktion, die mit dem UNIFY PRO 5G8 HV vorgestellt wurde, ist CleanSwitch. Wenn ein Videosender eingeschaltet wird oder die Frequenz ändert, sendet er einen kurzen Impuls über das gesamte Band, was andere Piloten stört. Alle UNIFY PRO 5G8 senden in diesen Fällen mit ihrer kleines Sendeleistung (0,1mW). Hierdurch wird sichergestellt, dass die anderen Piloten nicht mehr gestört werden.

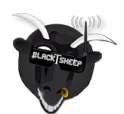

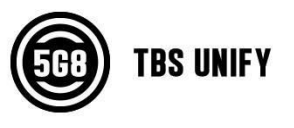

## **Konformitätserklärung**

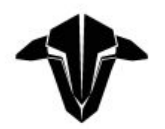

#### **EU - DECLARATION OF CONFORMITY**

We affirm that the electrical equipment manufactured by us complies with the requirements of the EC Council Directive on electromagnetic compatibility 2004/108/EC

#### **Manufacturer:**

**TBS Avionics Co Ltd** 44-46 Hung To Rd, 12/F Unit 1204, Century Centre Kwun Tong, Hong Kong

Tel: +852 5685 2608 Fax: +852 5685 2608 E-Mail: rpirker@team-blacksheep.com

#### **Description of the appliance:** 5G8 System

Trade name and model of appliance: TBS Unify EVO (A-TBSS-TUNEV) SNR 0741587433095

#### **Applicable Standard (s):**

- · EN 55032:2012/AC:2013
- · EN 55024:2010
- EN61000-3-2:2014:2010 EN61000-3-3:2013

Assumption of conformity is based on the application of the harmonized standards and, when applicable or required, a European Community notified body certification, as shown in the attached schedule.

**January 24th, 2018** 

 $\epsilon$ 

Raphael Pirker, CEO TBS Avionics Co Ltd.

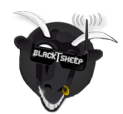

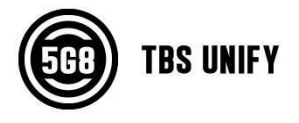

## <span id="page-11-0"></span>**Unsere Empfehlungen**

Wir haben eine Liste aller Dinge zusammengestellt, die in zahlreichen Umgebungen und Situationen von der TBS-Crew und anderen erfahrenen FPV-Piloten erprobt wurden. Folge diesen einfachen Anweisungen, auch wenn Gerüchte im Internet etwas anderes behaupten und du wirst Erfolg haben!

- Starte mit dem Wesentlichen und füge nachdem Neues ausführlich getestet wurde Schritt für Schritt neues Equipment hinzu
- Fliege mit keinem Video System, das die Reichweite deiner Fernbedienung übertrifft.
- Fliege mit keiner R/C Frequenz, die höher ist als deine Videofrequenz (z.B.. 2.4GHz R/C, 900MHz Video).
- Beachte die Vitalzeichen deines R/C-Flugzeugs (R/C Verbindung und Batterie). Einen digitalen R/C Link ohne RSSi zu benutzen ist gefährlich.
- Nutze kein 2.4GHz R/C, es sei denn die Reichweite genügt dir. Fliege immer in störungsfreien Gegenden und immer in der Sichtweite. Da dies normal nie der Fall sein wird... wird empfohlen kein 2.4GHz RC System für große Reichweiten zu verwenden.
- Fliege nie an den Grenzen deiner Videoverbindung. Wenn du Störungen auf deinem Bild siehst, dreh um und kaufe eine Empfangsantenne mit einer höheren Verstärkung ehe du weiter weg fliegst.
- Verwende nur geschirmte oder verdrehte Kabel. Alles andere nimmt RF Störungen auf und verursacht Probleme.
- Wenn du einen leistungsstarken R/C Sender verwendest, achte darauf, dass deine Groundstation gut abgeschirmt ist.
- Ein RTH in unzuverlässige Systeme zu integrieren erhöht NICHT die Chance das Flugzeug zurück zu bekommen. Schau dass du dein System zuverlässiger bekommst, dann erst baue ein RTH als zusätzliche Sicherheit ein.
- Vermeide es den VTx direkt an die Batterie anzuschließen, nutze einen Step-Up oder Step-Down Wandler um eine gleichbleibende Spannungsversorgung sicherzustellen. Der VTX muss bis zum bitteren Ende der Batterie funktionieren.
- Schließe deine Kamera nicht direkt an die Batterie an. Es sei denn sie verträgt die Spannung. Stelle auch hier wieder eine sichere, gleichbleibende Spannungsversorgung sicher. Auch die Kamera muss bis zum bitteren Ende der Batterie funktionieren.
- Ein Single-Batterie System ist sicherer als zwei Batterien für R/C und FPV. Zwei Batterien parallel geschaltet erhöhen Fehlerquellen.
- Für die maximale Videoreichweite und Gesetzestreue nutze eine 2.4 GHz Videoübertragung und Antennen mit einer hohen Verstärkung.

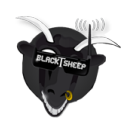

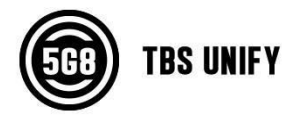

- Wenn du mit deinen Freunden fliegst, die 2.4Ghz für R/C nutzen, oder in Städten benutze die 2.4 GHz Videobänder (CH5 bis CH8 von Lawmate, erhältlich bei TBS) Diese liegen nicht in deren Band.
- Nutze Diversity Empfänger nicht als Ersatz für die Richtung deiner Antennen. Diversity sollte dazu verwendet werden um Polarisierungsprobleme zu verringern.
- Eine bessere Antenne am Empfänger ist besser als die Sendeleistung zu erhöhen. (Außer in Bereichen, in denen viele Störungen auftreten) Eine größere Sendeleistung bedeutet auch mehr RF Probleme in deinem Flieger. 500mW ist eine Menge Sendeleistung! 28
- Eine möglichst große Trennung von VTx und R/C Empfänger verringert ein HF-Rauschen und EMV Störungen.
- Kaufe nicht das billigste Equipment bis nicht bewiesen ist, dass es zuverlässig funktioniert. (Beispiel: Teile fallen ab, viele Bug-Firmware-Updates. Viele Hacks oder Mods sind ein guter Anzeiger für eine schlechte Qualität und etwas, was du für ein gutes System NICHT kaufen willst)
- Überlege gut und Forsche nach bevor du dein Flugzeug in die Luft bringst.

Anleitung gestaltet von ivc.no, geschrieben von TBS und ivc.no, übersetzt durch kamikatze-fpv.de

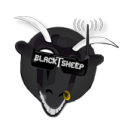

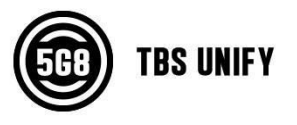